# SEARCHING FOR ITEMS ONLINE

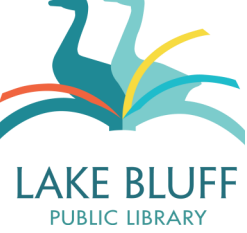

### **What is the online catalog and where do I find it?**

The online catalog is essentially Google.for the library collection. The online catalog gives you information about the titles that we own, including their location in the library and whether they are available for checkout. The online catalog can be accessed from any page on the library website—just type something in the search box and hit 'enter'.

### **How do I search the online catalog?**

Our online catalog conducts keyword searches by default. A keyword search is a broad, allpurpose search, similar to what you'd use on Google or Amazon. This makes searching more flexible. You can search for a title, author, subject, series title, ISBN, or even a combination like title and author.

The catalog also has "did you mean…" functionality to catch misspellings or other errors.

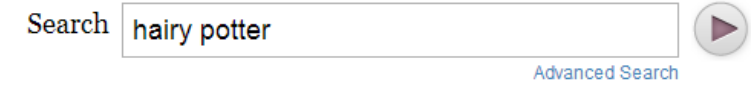

### Did you mean: harry potter?

# **I've searched for a book and now I have a list of titles. What does all of this information mean?**

A successful search will display a list of results with relevant information about the item:

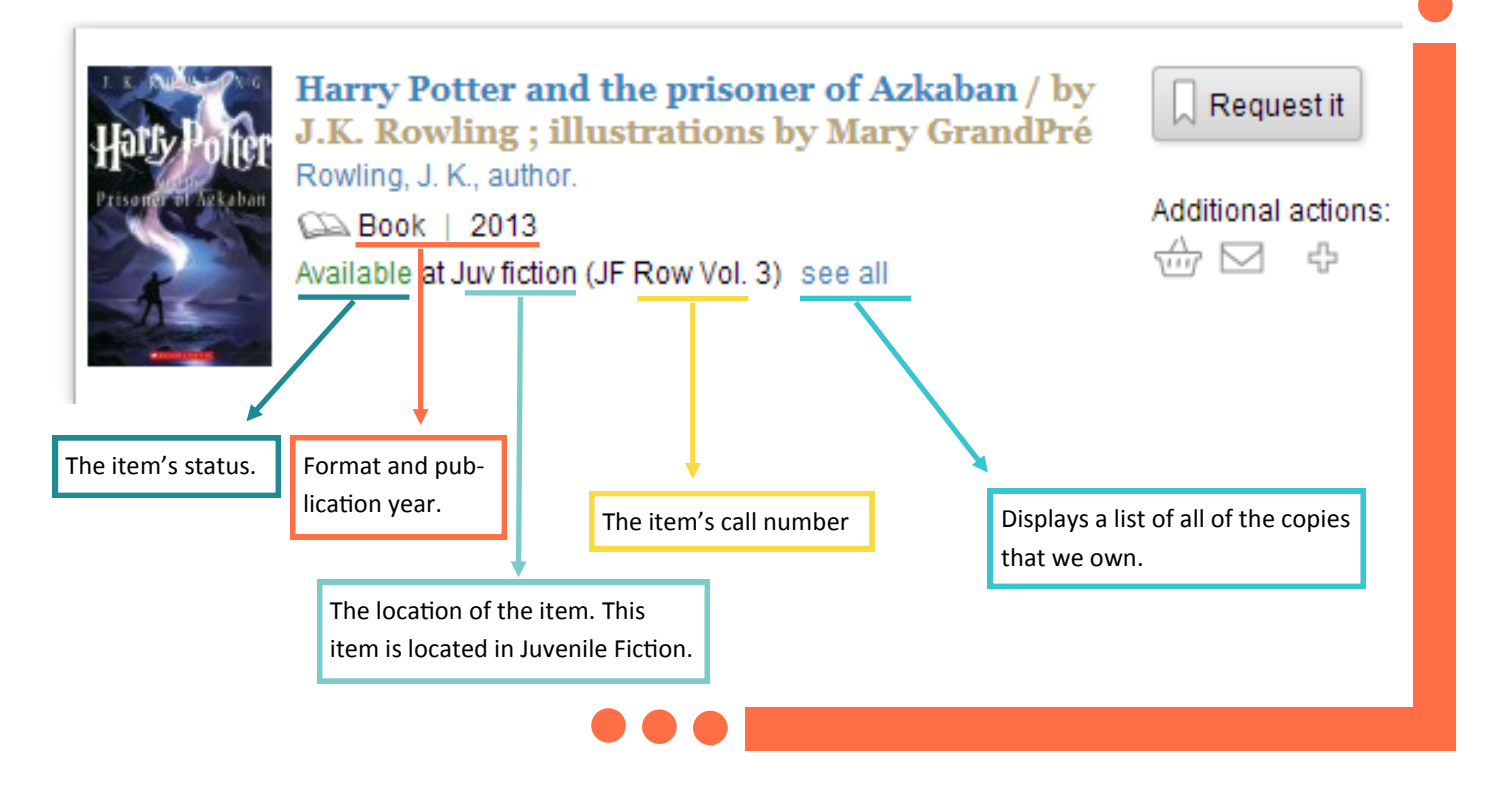

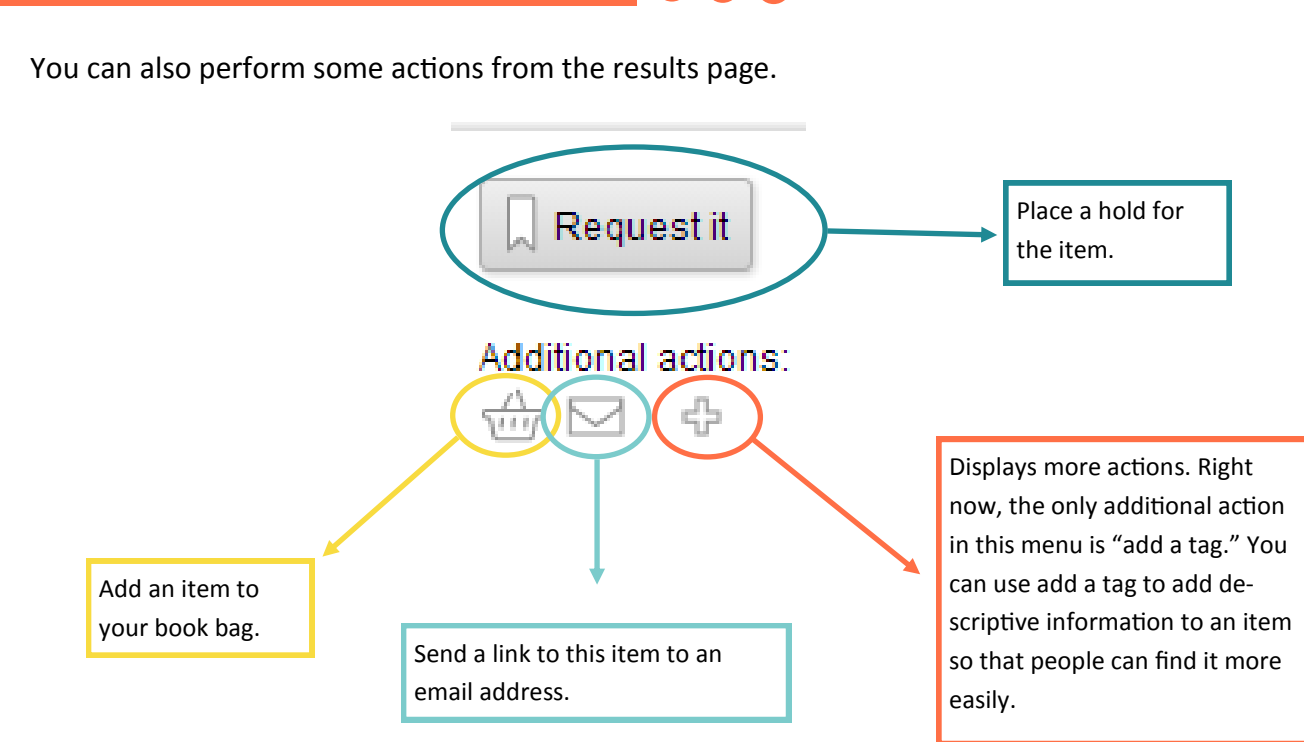

# **Can I limit my search so that it only displays items that are available or in a certain format?**

You can narrow or limit your searches by making selections in the "Refine by:" box on the left hand side of the screen. The number in parenthesis indicates the number of items that will be displayed if you select that option. In the following example, you can see that 17 items are available at the library and only 2 are available online.

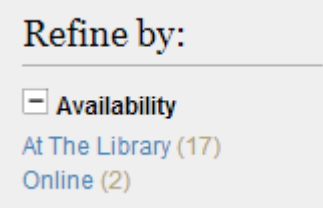

You can also narrow results by collection, format, language, found in (i.e. if the search term was found in the title, subject, author, etc.), place, publication date, and location.

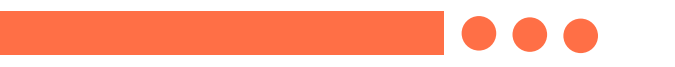

### **Can I see more detailed information about a title?**

If you click on the item title, you can view more detailed information:

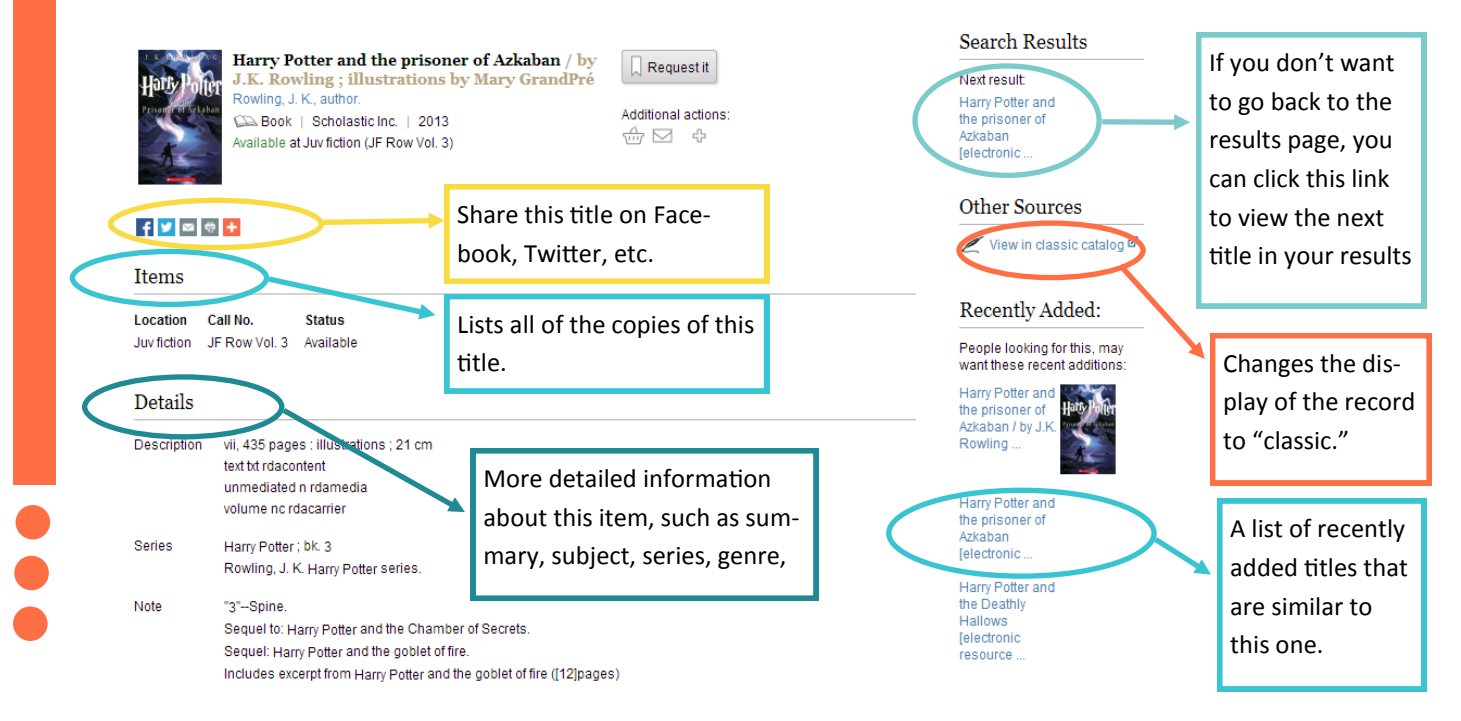

### **This isn't working for me. What are my options for technical support?**

If you run into problems with searching or aren't getting results that you expect, please contact the library. We are always happy to help. Additionally, we can make some adjustments to the online catalog to better facilitate accurate searching. If the search function is not recognizing a common misspelling or an alternate title, let us know and we can change it so that it does.